# Inspiron 15 7000 Series Manuale di servizio

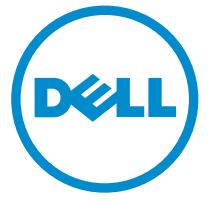

Modello computer: Inspiron 7548 Modello normativo: P41F Tipo normativo: P41F001

# Messaggi di N.B., Attenzione e Avvertenza

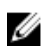

N.B.: Un messaggio di N.B. evidenzia informazioni importanti per un uso ottimale del computer.

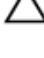

ATTENZIONE: Un messaggio di ATTENZIONE indica un danno potenziale all'hardware o la perdita di dati, e spiega come evitare il problema.

AVVERTENZA: Un messaggio di AVVERTENZA indica un rischio di danni materiali, lesioni personali o morte.

Copyright **©** 2014 Dell Inc. Tutti i diritti riservati. Questo prodotto è protetto dalle leggi sul copyright e sulla proprietà intellettuale degli Stati Uniti e internazionali. Dell™ e il logo Dell sono marchi commerciali di Dell Inc. negli Stati Uniti e/o in altre giurisdizioni. Tutti gli altri marchi e nomi qui menzionati possono essere marchi registrati delle rispettive società.

 $2014 - 11$ 

Rev. A00

# Sommario

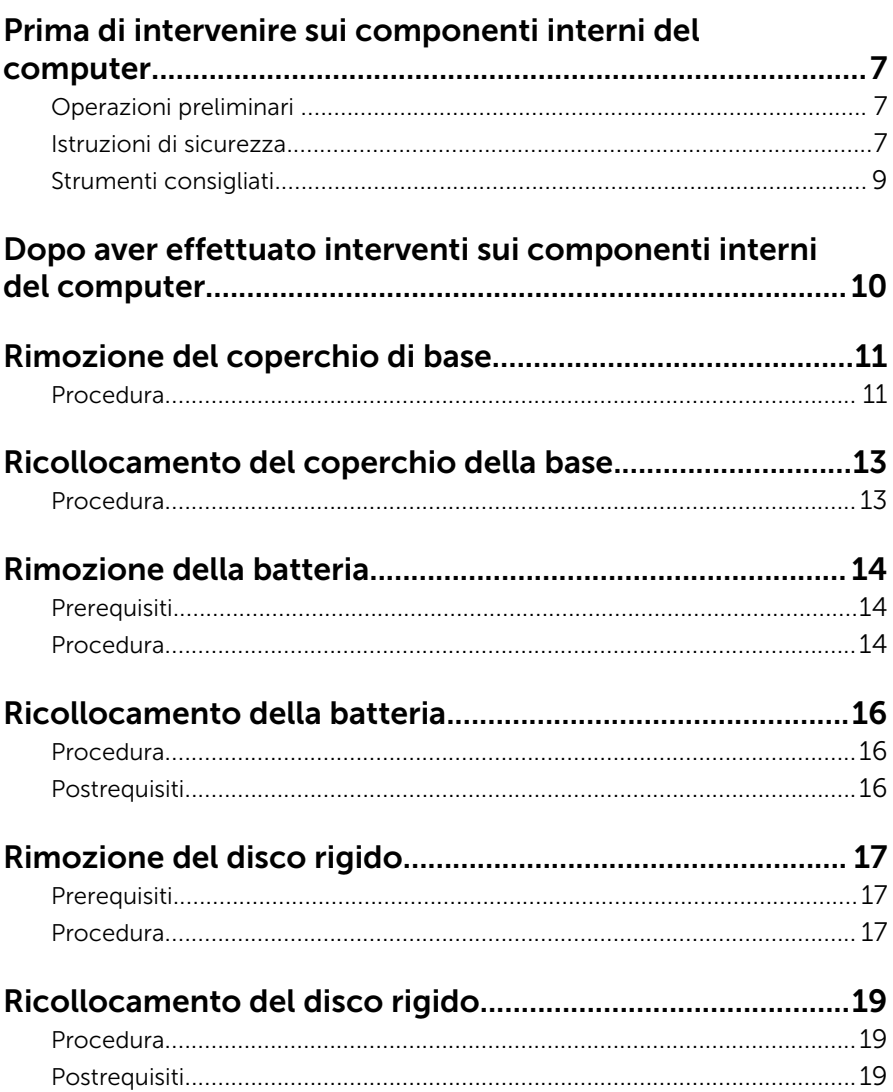

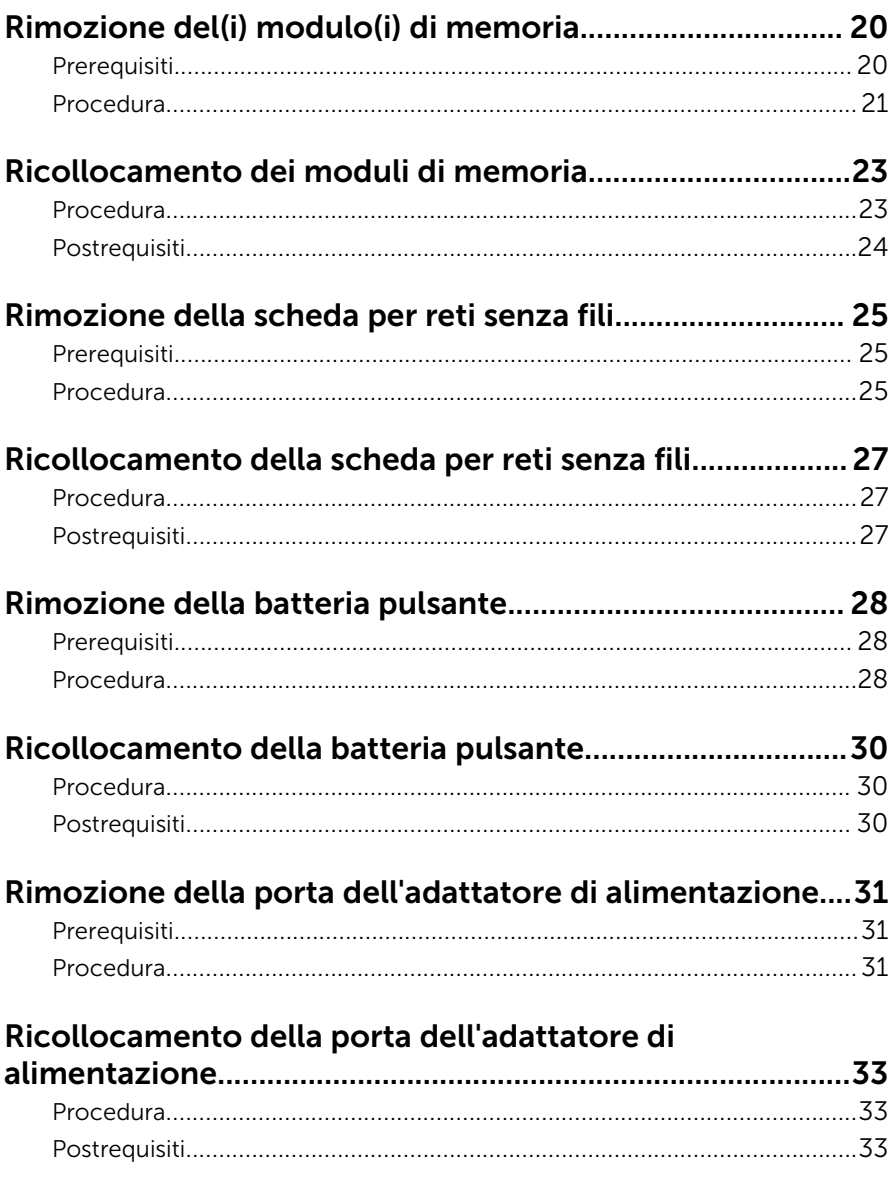

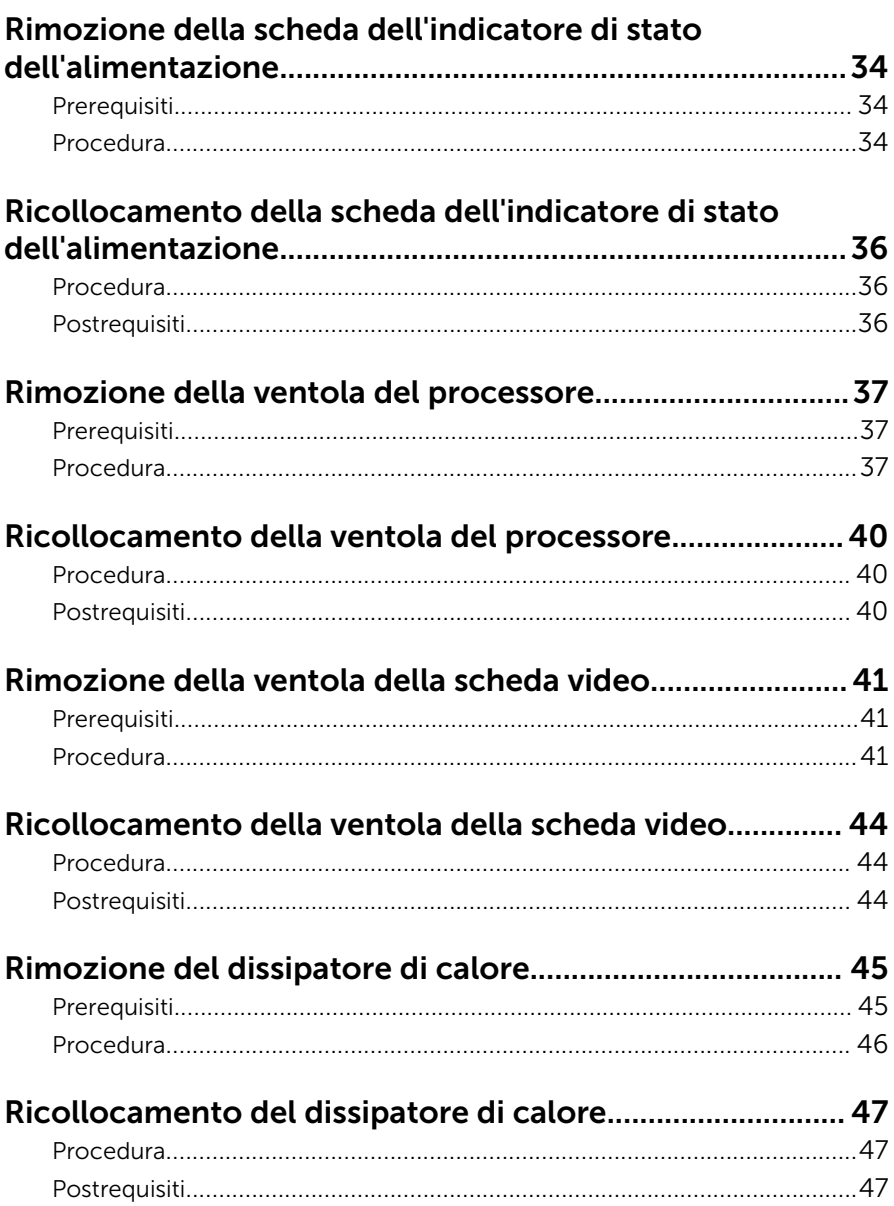

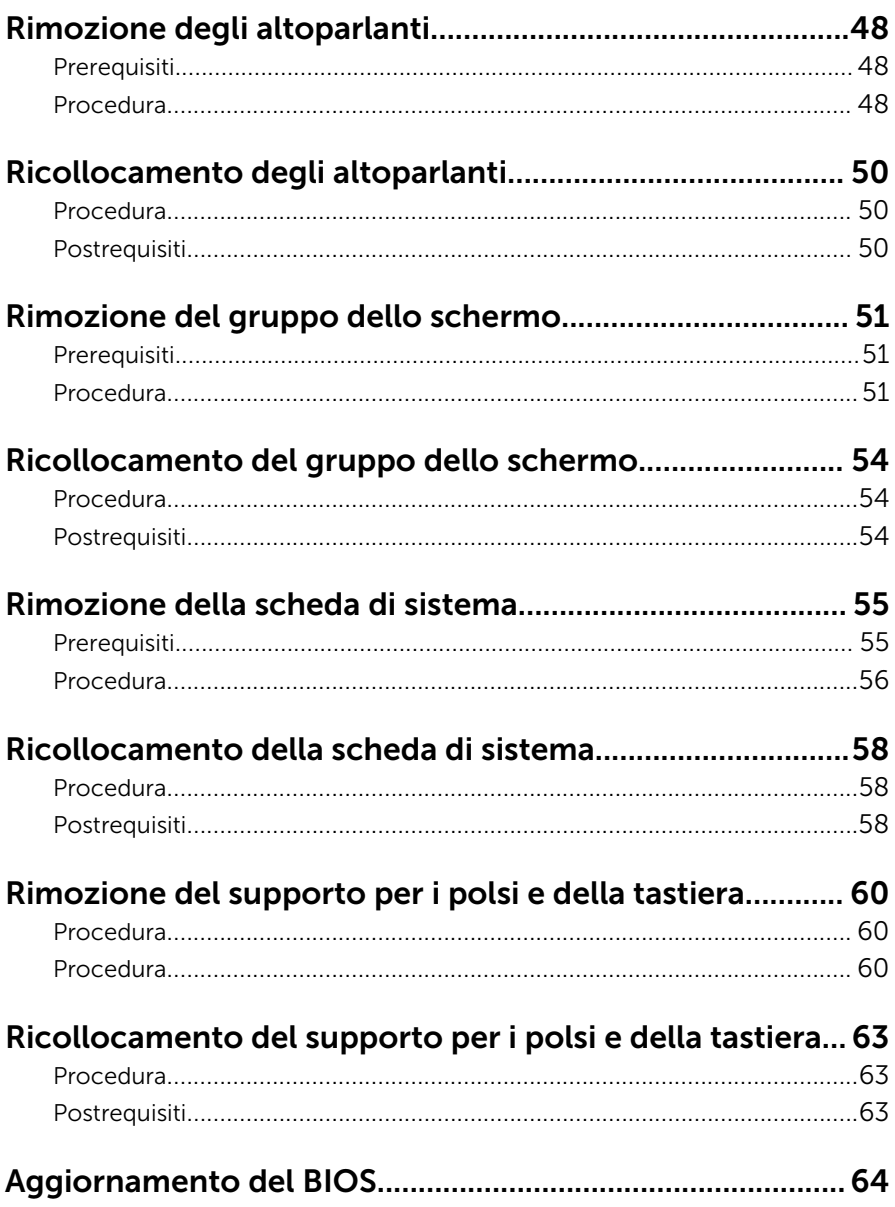

# <span id="page-6-0"></span>Prima di intervenire sui componenti interni del computer

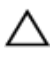

ATTENZIONE: Per evitare danni ai componenti e alle schede, maneggiarli dai bordi ed evitare di toccare i piedini e i contatti.

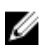

N.B.: Le immagini contenute in questo documento possono differire a seconda della configurazione ordinata.

## Operazioni preliminari

- 1 Salvare e chiudere tutti i file aperti e uscire da tutte le applicazioni in esecuzione.
- 2 Arrestare il computer.
	- Windows 8.1: nella schermata Start , fare clic o toccare l'icona di alimentazione  $\mathbf{\Theta} \rightarrow$  Arresta il sistema.
	- Windows 7: fare clic su o toccare Start → Arresta il sistema.

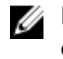

**N.B.:** Se si utilizza un sistema operativo diverso, consultare la documentazione relativa alle istruzioni sullo spegnimento del sistema operativo.

- **3** Scollegare il computer e tutte le periferiche collegate dalle rispettive prese elettriche.
- 4 Scollegare tutti i cavi come cavi telefonici, cavi di rete e così via, dal computer.
- 5 Scollegare tutti i dispositivi collegati e periferiche come tastiera, mouse, monitor, e così via, dal computer.
- 6 Rimuovere qualsiasi scheda flash e disco ottico dal computer, se applicabile.

### Istruzioni di sicurezza

Utilizzare le seguenti istruzioni di sicurezza per proteggere il computer da danni potenziali e per garantire la propria sicurezza personale.

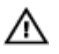

AVVERTENZA: Prima di iniziare a lavorare all'interno del computer, leggere attentamente le informazioni sulla sicurezza fornite con il computer. Per informazioni sulle procedure consigliate relative alla sicurezza, consultare la homepage Regulatory Compliance all'indirizzo dell.com/regulatory\_compliance.

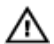

AVVERTENZA: Scollegare tutte le fonti di alimentazione prima di aprire il coperchio o i pannelli del computer. Dopo aver terminato gli interventi sui componenti interni del computer, ricollocare tutti i coperchi, i pannelli e le viti prima di collegare la fonte di alimentazione.

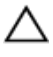

ATTENZIONE: Per evitare danni al computer, assicurarsi che la superficie di lavoro sia piana e pulita.

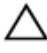

ATTENZIONE: Per evitare danni ai componenti e alle schede, maneggiarli dai bordi ed evitare di toccare i piedini e i contatti.

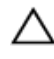

ATTENZIONE: L'utente dovrà eseguire solo interventi di risoluzione dei problemi e riparazioni su autorizzazione o sotto supervisione del team dell'assistenza tecnica Dell. I danni dovuti alla manutenzione non autorizzata da Dell non sono coperti da garanzia. Vedere le istruzioni di sicurezza fornite insieme al prodotto o all'indirizzo dell.com/ regulatory\_compliance.

ATTENZIONE: Prima di toccare qualsiasi componente all'interno del computer, scaricare a terra toccando una superficie metallica non verniciata, come ad esempio il metallo sul retro del computer. Durante l'intervento, toccare periodicamente una superficie metallica non verniciata per scaricare l'elettricità statica, che potrebbe danneggiare i componenti interni.

ATTENZIONE: Quando si scollega un cavo, tirare il connettore o la linguetta di tiramento, non il cavo stesso. Alcuni cavi sono dotati di connettori con linguette di blocco o viti a testa zigrinata che è necessario sganciare prima di scollegare il cavo. Quando si scollegano i cavi, mantenerli allineati uniformemente per evitare di piegare eventuali piedini dei connettori. Quando si collegano i cavi, accertarsi che le porte e i connettori siano orientati e allineati correttamente.

ATTENZIONE: Per disconnettere un cavo di rete, scollegare prima il cavo dal computer, quindi dal dispositivo di rete.

<span id="page-8-0"></span>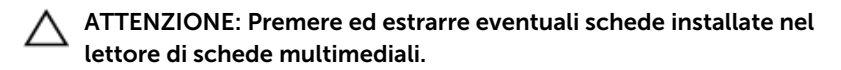

# Strumenti consigliati

Le procedure in questo documento potrebbero richiedere i seguenti strumenti:

- Cacciavite a croce
- Graffietto in plastica

# <span id="page-9-0"></span>Dopo aver effettuato interventi sui componenti interni del computer

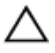

ATTENZIONE: Lasciare viti sparse o allentate all'interno del computer potrebbe danneggiarlo gravemente.

- 1 Ricollocare tutte le viti e assicurarsi che non rimangano viti sparse all'interno del computer.
- 2 Collegare eventuali dispositivi, periferiche e cavi esterni rimossi prima di iniziare le operazioni sul computer.
- **3** Ricollocare eventuali schede flash, dischi e qualsiasi altra parte rimossa prima di iniziare le operazioni con il computer.
- 4 Collegare il computer e tutte le periferiche collegate alle rispettive prese elettriche.
- 5 Accendere il computer.

# <span id="page-10-0"></span>Rimozione del coperchio di base

AVVERTENZA: Prima di effettuare interventi sui componenti interni del computer, leggere le informazioni sulla sicurezza fornite con il computer e seguire le procedure descritte in [Prima di effettuare](#page-6-0) [interventi sui componenti interni del computer](#page-6-0). In seguito agli interventi sui componenti interni del computer, seguire le istruzioni descritte in [Dopo gli interventi preliminari sui componenti interni del](#page-9-0)  [computer.](#page-9-0) Per maggiori informazioni sulle procedure di sicurezza consigliate, consultare la pagina iniziale sulla conformità alle normative all'indirizzo dell.com/regulatory\_compliance.

#### Procedura

- 1 Chiudere lo schermo e capovolgere il computer.
- 2 Allentare le viti di fissaggio che fissano il coperchio della base al gruppo supporto per i polsi.
- **3** Rimuovere le viti che fissano il coperchio della base al gruppo supporto per i polsi.
- 4 Utilizzando un graffietto in plastica, sollevare il coperchio della base dal gruppo supporto per i polsi.

Estrarre il coperchio della base dal computer.

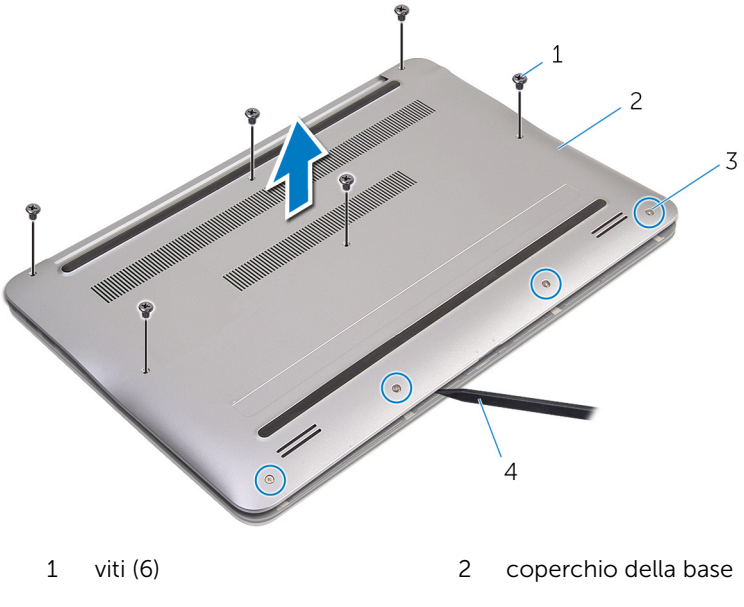

viti di fissaggio (4) 4 graffietto in plastica

# <span id="page-12-0"></span>Ricollocamento del coperchio della base

AVVERTENZA: Prima di effettuare interventi sui componenti interni del computer, leggere le informazioni sulla sicurezza fornite con il computer e seguire le procedure descritte in [Prima di effettuare](#page-6-0) [interventi sui componenti interni del computer](#page-6-0). In seguito agli interventi sui componenti interni del computer, seguire le istruzioni descritte in [Dopo gli interventi preliminari sui componenti interni del](#page-9-0)  [computer.](#page-9-0) Per maggiori informazioni sulle procedure di sicurezza consigliate, consultare la pagina iniziale sulla conformità alle normative all'indirizzo dell.com/regulatory\_compliance.

#### Procedura

- 1 Allineare le linguette sul coperchio della base con gli slot sul gruppo supporto per i polsi e far scattare il coperchio della base in posizione.
- 2 Ricollocare le viti che fissano il coperchio della base al gruppo supporto per i polsi.
- 3 Stringere le viti di fissaggio che fissano il coperchio della base al gruppo supporto per i polsi.

# <span id="page-13-0"></span>Rimozione della batteria

AVVERTENZA: Prima di effettuare interventi sui componenti interni del computer, leggere le informazioni sulla sicurezza fornite con il computer e seguire le procedure descritte in [Prima di effettuare](#page-6-0) [interventi sui componenti interni del computer](#page-6-0). In seguito agli interventi sui componenti interni del computer, seguire le istruzioni descritte in [Dopo gli interventi preliminari sui componenti interni del](#page-9-0)  [computer.](#page-9-0) Per maggiori informazioni sulle procedure di sicurezza consigliate, consultare la pagina iniziale sulla conformità alle normative all'indirizzo dell.com/regulatory\_compliance.

### Prerequisiti

Rimuovere il [coperchio della base.](#page-10-0)

### Procedura

- 1 Rimuovere le viti che fissano la batteria al gruppo supporto per i polsi.
- 2 Capovolgere la batteria.

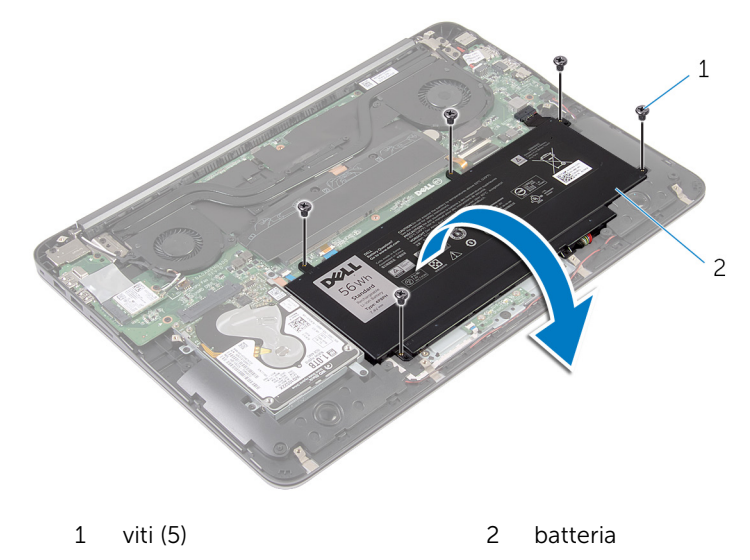

Scollegare il cavo della batteria dalla batteria.

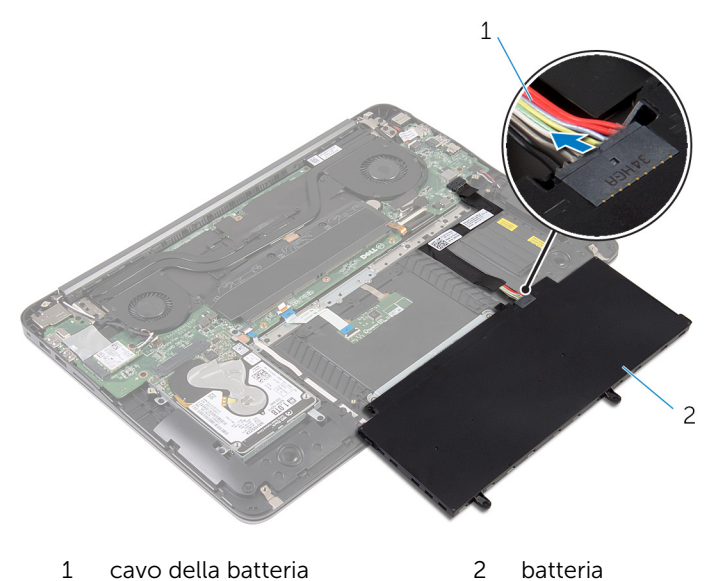

Capovolgere il computer, aprire lo schermo e premere il pulsante di alimentazione per cinque secondi per mettere a terra la scheda di sistema.

# <span id="page-15-0"></span>Ricollocamento della batteria

AVVERTENZA: Prima di effettuare interventi sui componenti interni del computer, leggere le informazioni sulla sicurezza fornite con il computer e seguire le procedure descritte in [Prima di effettuare](#page-6-0) [interventi sui componenti interni del computer](#page-6-0). In seguito agli interventi sui componenti interni del computer, seguire le istruzioni descritte in [Dopo gli interventi preliminari sui componenti interni del](#page-9-0)  [computer.](#page-9-0) Per maggiori informazioni sulle procedure di sicurezza consigliate, consultare la pagina iniziale sulla conformità alle normative all'indirizzo dell.com/regulatory\_compliance.

### Procedura

- 1 Collegare il cavo della batteria alla batteria.
- 2 Capovolgere la batteria e allineare i fori delle viti sulla batteria con i fori delle viti sul gruppo supporto per i polsi.
- 3 Ricollocare le viti che fissano la batteria al gruppo supporto per i polsi.

### Postrequisiti

Ricollocare il [coperchio della base](#page-12-0).

# <span id="page-16-0"></span>Rimozione del disco rigido

AVVERTENZA: Prima di effettuare interventi sui componenti interni del computer, leggere le informazioni sulla sicurezza fornite con il computer e seguire le procedure descritte in [Prima di effettuare](#page-6-0) [interventi sui componenti interni del computer](#page-6-0). In seguito agli interventi sui componenti interni del computer, seguire le istruzioni descritte in [Dopo gli interventi preliminari sui componenti interni del](#page-9-0)  [computer.](#page-9-0) Per maggiori informazioni sulle procedure di sicurezza consigliate, consultare la pagina iniziale sulla conformità alle normative all'indirizzo dell.com/regulatory\_compliance.

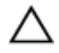

ATTENZIONE: I dischi rigidi sono fragili Prestare attenzione durante la manipolazione di uno di essi.

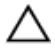

ATTENZIONE: Per evitare la perdita di dati, non rimuovere il disco rigido quando il computer è acceso o in stato di sospensione.

### Prerequisiti

- 1 Rimuovere il [coperchio della base.](#page-10-0)
- 2 Rimuovere la [batteria](#page-13-0).

#### Procedura

1 Rimuovere le viti che fissano il gruppo disco rigido al gruppo supporto per i polsi.

Far scorrere ed estrarre il gruppo disco rigido dal gruppo supporto per i polsi.

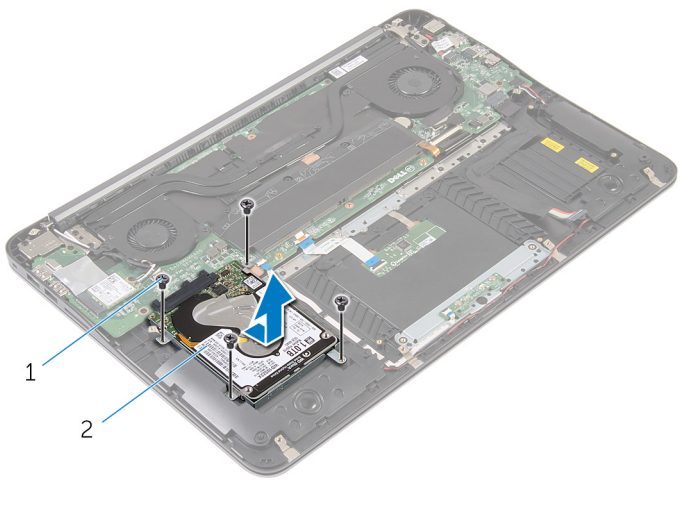

viti (4) 2 gruppo disco rigido

- Rimuovere le viti che fissano il supporto del disco rigido al disco rigido.
- Estrarre il supporto del disco rigido dal disco rigido.

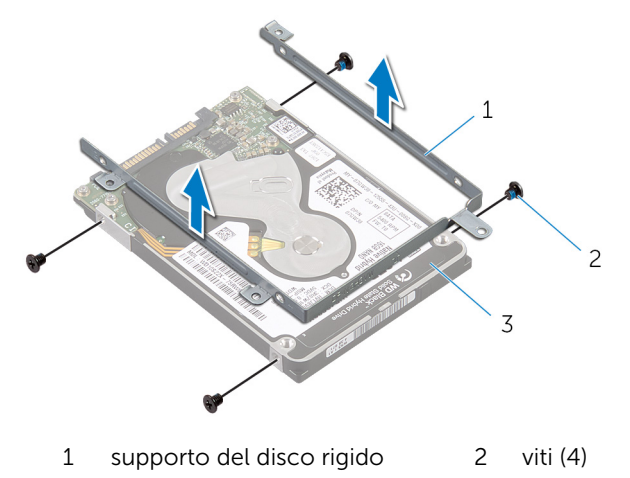

disco rigido

# <span id="page-18-0"></span>Ricollocamento del disco rigido

AVVERTENZA: Prima di effettuare interventi sui componenti interni del computer, leggere le informazioni sulla sicurezza fornite con il computer e seguire le procedure descritte in [Prima di effettuare](#page-6-0) [interventi sui componenti interni del computer](#page-6-0). In seguito agli interventi sui componenti interni del computer, seguire le istruzioni descritte in [Dopo gli interventi preliminari sui componenti interni del](#page-9-0)  [computer.](#page-9-0) Per maggiori informazioni sulle procedure di sicurezza consigliate, consultare la pagina iniziale sulla conformità alle normative all'indirizzo dell.com/regulatory\_compliance.

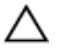

ATTENZIONE: I dischi rigidi sono fragili Prestare attenzione durante la manipolazione di uno di essi.

### Procedura

- 1 Allineare i fori delle viti sul supporto del disco rigido ai relativi fori sul disco rigido.
- 2 Ricollocare le viti che fissano il supporto del disco rigido al disco rigido.
- 3 Far scorrere il gruppo disco rigido nello slot sul gruppo supporto per i polsi.
- 4 Ricollocare le viti che fissano il gruppo disco rigido al gruppo supporto per i polsi.

- 1 Ricollocare la [batteria.](#page-15-0)
- 2 Ricollocare il [coperchio della base](#page-12-0).

# <span id="page-19-0"></span>Rimozione del(i) modulo(i) di memoria

AVVERTENZA: Prima di effettuare interventi sui componenti interni del computer, leggere le informazioni sulla sicurezza fornite con il computer e seguire le procedure descritte in [Prima di effettuare](#page-6-0) [interventi sui componenti interni del computer](#page-6-0). In seguito agli interventi sui componenti interni del computer, seguire le istruzioni descritte in [Dopo gli interventi preliminari sui componenti interni del](#page-9-0)  [computer.](#page-9-0) Per maggiori informazioni sulle procedure di sicurezza consigliate, consultare la pagina iniziale sulla conformità alle normative all'indirizzo dell.com/regulatory\_compliance.

### Prerequisiti

- 1 Rimuovere il [coperchio della base.](#page-10-0)
- 2 Rimuovere la [batteria](#page-13-0).

## <span id="page-20-0"></span>Procedura

1 Rimuovere il nastro in mylar dai moduli di memoria.

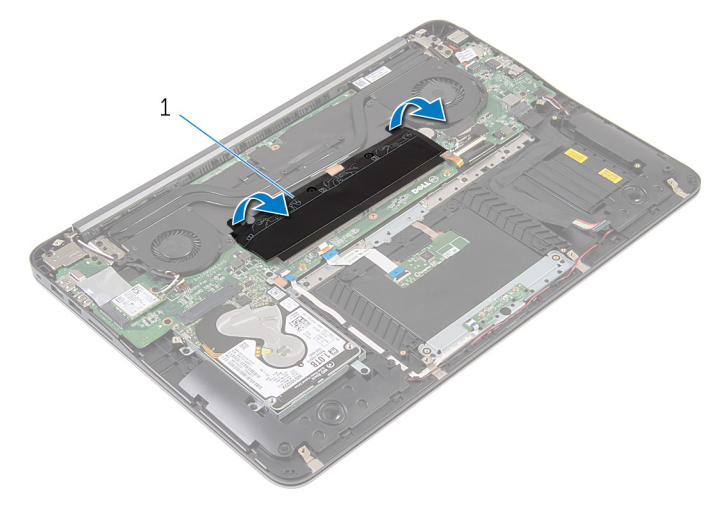

- 1 nastro in mylar
- 2 Utilizzare la punta delle dita per allargare con cura i fermagli di fissaggio su ciascuna estremità dello slot del modulo di memoria, fino a quando il modulo non si solleva.

Rimuovere il modulo di memoria dallo slot del modulo di memoria.

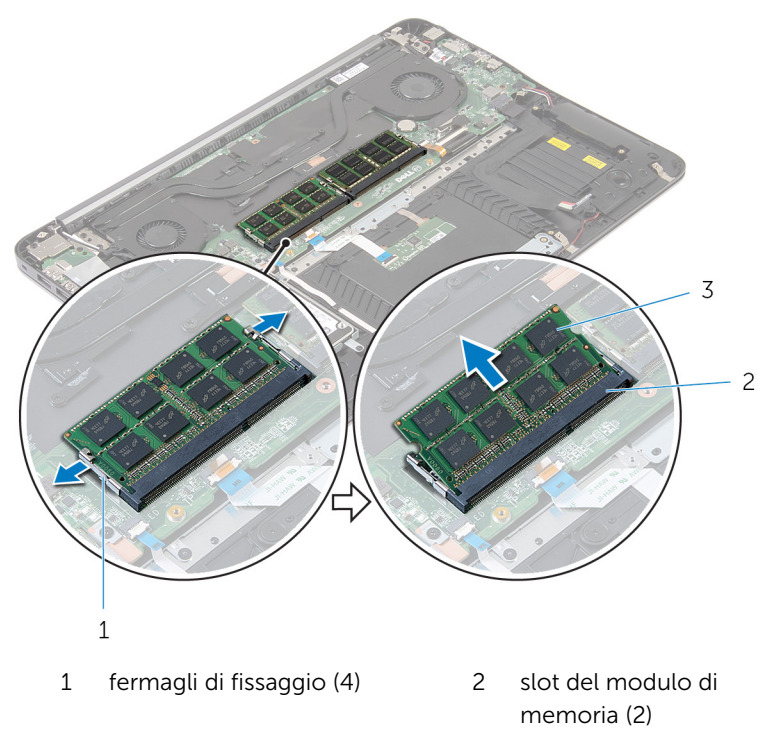

moduli di memoria (2)

# <span id="page-22-0"></span>Ricollocamento dei moduli di memoria

AVVERTENZA: Prima di effettuare interventi sui componenti interni del computer, leggere le informazioni sulla sicurezza fornite con il computer e seguire le procedure descritte in [Prima di effettuare](#page-6-0) [interventi sui componenti interni del computer](#page-6-0). In seguito agli interventi sui componenti interni del computer, seguire le istruzioni descritte in [Dopo gli interventi preliminari sui componenti interni del](#page-9-0)  [computer.](#page-9-0) Per maggiori informazioni sulle procedure di sicurezza consigliate, consultare la pagina iniziale sulla conformità alle normative all'indirizzo dell.com/regulatory\_compliance.

#### Procedura

1 Allineare la tacca sul modulo di memoria con la linguetta sul relativo slot.

<span id="page-23-0"></span>2 Far scorrere saldamente il modulo di memoria nello slot con un'angolazione di 45 gradi e fare pressione su di esso finché non scatta in posizione.

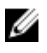

N.B.: Se non si sente lo scatto, rimuovere il modulo di memoria e reinstallarlo.

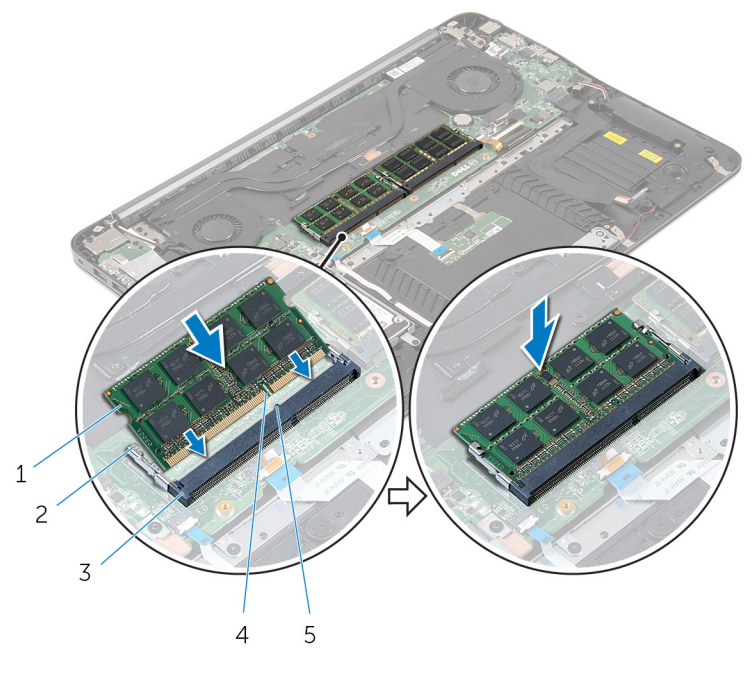

- 1 moduli di memoria (2) 2 fermagli di fissaggio (4)
- 3 slot del modulo di memoria (2) 4 tacca
- 5 linguetta
- 3 Applicare il nastro in mylar sui moduli di memoria.

- 1 Ricollocare la **batteria**.
- 2 Ricollocare il [coperchio della base](#page-12-0).

# <span id="page-24-0"></span>Rimozione della scheda per reti senza fili

AVVERTENZA: Prima di effettuare interventi sui componenti interni del computer, leggere le informazioni sulla sicurezza fornite con il computer e seguire le procedure descritte in [Prima di effettuare](#page-6-0) [interventi sui componenti interni del computer](#page-6-0). In seguito agli interventi sui componenti interni del computer, seguire le istruzioni descritte in [Dopo gli interventi preliminari sui componenti interni del](#page-9-0)  [computer.](#page-9-0) Per maggiori informazioni sulle procedure di sicurezza consigliate, consultare la pagina iniziale sulla conformità alle normative all'indirizzo dell.com/regulatory\_compliance.

### Prerequisiti

- 1 Rimuovere il [coperchio della base.](#page-10-0)
- 2 Rimuovere la [batteria](#page-13-0).

### Procedura

- 1 Scollegare i cavi dell'antenna dalla scheda per reti senza fili.
- 2 Rimuovere la vite che fissa la scheda per reti senza fili alla scheda di sistema.

Far scorrere e rimuovere la scheda per reti senza fili dal relativo slot.

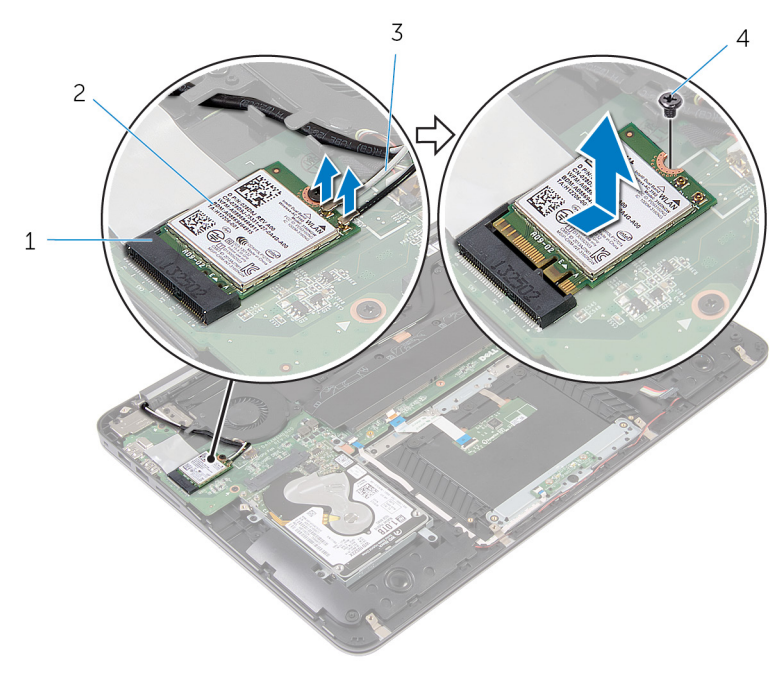

- slot della scheda per reti senza fili scheda per reti senza fili
- 3 cavi dell'antenna 4 vite

# <span id="page-26-0"></span>Ricollocamento della scheda per reti senza fili

AVVERTENZA: Prima di effettuare interventi sui componenti interni del computer, leggere le informazioni sulla sicurezza fornite con il computer e seguire le procedure descritte in [Prima di effettuare](#page-6-0) [interventi sui componenti interni del computer](#page-6-0). In seguito agli interventi sui componenti interni del computer, seguire le istruzioni descritte in [Dopo gli interventi preliminari sui componenti interni del](#page-9-0)  [computer.](#page-9-0) Per maggiori informazioni sulle procedure di sicurezza consigliate, consultare la pagina iniziale sulla conformità alle normative all'indirizzo dell.com/regulatory\_compliance.

#### Procedura

- 1 Allineare la tacca sulla scheda per reti senza fili con la linguetta sullo slot della scheda per reti senza fili.
- 2 Far scorrere la scheda per reti senza fili a un angolo nello slot della relativa scheda.
- 3 Premere l'altra estremità della scheda per reti senza fili e ricollocare la vite che fissa quest'ultima alla scheda di sistema.
- 4 Collegare i cavi dell'antenna alla scheda per reti senza fili.

La seguente tabella fornisce la combinazione di colori dei cavi dell'antenna per la scheda per reti senza fili supportata dal computer:

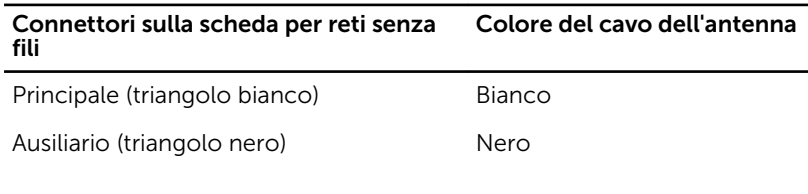

- 1 Ricollocare la [batteria.](#page-15-0)
- 2 Ricollocare il [coperchio della base](#page-12-0).

# <span id="page-27-0"></span>Rimozione della batteria pulsante

AVVERTENZA: Prima di effettuare interventi sui componenti interni del computer, leggere le informazioni sulla sicurezza fornite con il computer e seguire le procedure descritte in [Prima di effettuare](#page-6-0) [interventi sui componenti interni del computer](#page-6-0). In seguito agli interventi sui componenti interni del computer, seguire le istruzioni descritte in [Dopo gli interventi preliminari sui componenti interni del](#page-9-0)  [computer.](#page-9-0) Per maggiori informazioni sulle procedure di sicurezza consigliate, consultare la pagina iniziale sulla conformità alle normative all'indirizzo dell.com/regulatory\_compliance.

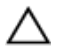

ATTENZIONE: La rimozione della batteria pulsante reimposta le impostazioni del BIOS a quelle predefinite. Si consiglia di prendere nota delle impostazioni del BIOS prima di rimuovere la batteria pulsante.

### Prerequisiti

- 1 Rimuovere il [coperchio della base.](#page-10-0)
- 2 Rimuovere la [batteria](#page-13-0).

## Procedura

1 Estrarre il nastro in mylar dalla batteria pulsante.

2 Utilizzando un graffietto in plastica, estrarre la batteria pulsante dallo zoccolo della batteria.

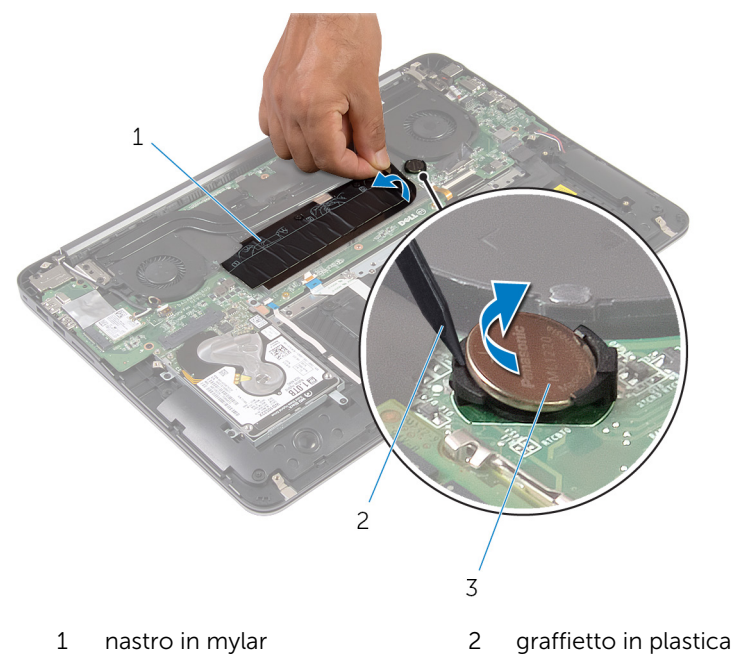

3 batteria pulsante

# <span id="page-29-0"></span>Ricollocamento della batteria pulsante

AVVERTENZA: Prima di effettuare interventi sui componenti interni del computer, leggere le informazioni sulla sicurezza fornite con il computer e seguire le procedure descritte in [Prima di effettuare](#page-6-0) [interventi sui componenti interni del computer](#page-6-0). In seguito agli interventi sui componenti interni del computer, seguire le istruzioni descritte in [Dopo gli interventi preliminari sui componenti interni del](#page-9-0)  [computer.](#page-9-0) Per maggiori informazioni sulle procedure di sicurezza consigliate, consultare la pagina iniziale sulla conformità alle normative all'indirizzo dell.com/regulatory\_compliance.

### Procedura

- 1 Far scattare la batteria pulsante nello zoccolo della batteria con il lato positivo rivolto verso l'alto.
- 2 Applicare il nastro in mylar sopra la batteria pulsante.

- 1 Ricollocare la [batteria.](#page-15-0)
- 2 Ricollocare il [coperchio della base](#page-12-0).

# <span id="page-30-0"></span>Rimozione della porta dell'adattatore di alimentazione

AVVERTENZA: Prima di effettuare interventi sui componenti interni del ∧ computer, leggere le informazioni sulla sicurezza fornite con il computer e seguire le procedure descritte in [Prima di effettuare](#page-6-0) [interventi sui componenti interni del computer](#page-6-0). In seguito agli interventi sui componenti interni del computer, seguire le istruzioni descritte in [Dopo gli interventi preliminari sui componenti interni del](#page-9-0)  [computer.](#page-9-0) Per maggiori informazioni sulle procedure di sicurezza consigliate, consultare la pagina iniziale sulla conformità alle normative all'indirizzo dell.com/regulatory\_compliance.

## Prerequisiti

- 1 Rimuovere il [coperchio della base.](#page-10-0)
- 2 Rimuovere la [batteria](#page-13-0).

## Procedura

1 Scollegare il cavo della porta dell'adattatore di alimentazione dalla scheda di sistema.

2 Utilizzando un graffietto in plastica, estrarre la porta dell'adattatore di alimentazione dalla presa del gruppo supporto per i polsi.

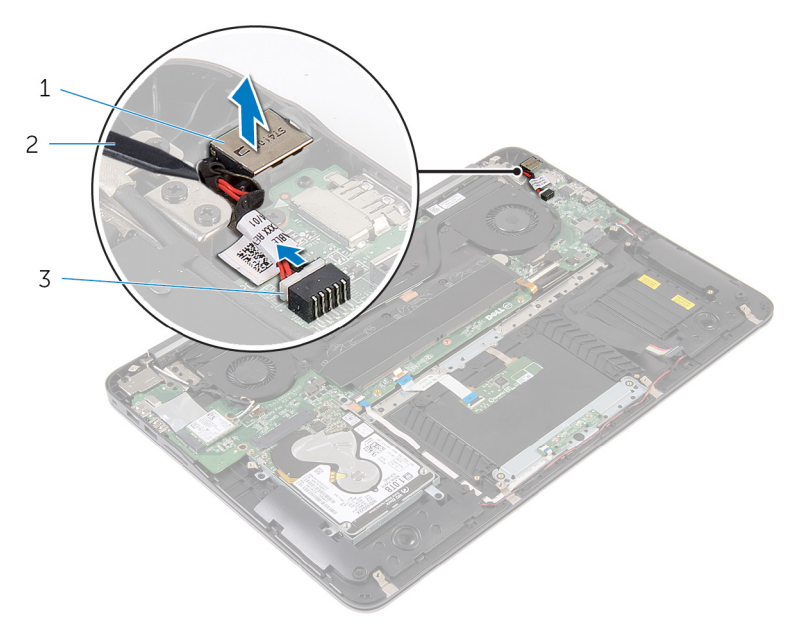

- 1 porta dell'adattatore di alimentazione
- 2 graffietto in plastica

3 cavo della porta dell'adattatore di alimentazione

# <span id="page-32-0"></span>Ricollocamento della porta dell'adattatore di alimentazione

AVVERTENZA: Prima di effettuare interventi sui componenti interni del computer, leggere le informazioni sulla sicurezza fornite con il computer e seguire le procedure descritte in [Prima di effettuare](#page-6-0) [interventi sui componenti interni del computer](#page-6-0). In seguito agli interventi sui componenti interni del computer, seguire le istruzioni descritte in [Dopo gli interventi preliminari sui componenti interni del](#page-9-0)  [computer.](#page-9-0) Per maggiori informazioni sulle procedure di sicurezza consigliate, consultare la pagina iniziale sulla conformità alle normative all'indirizzo dell.com/regulatory\_compliance.

### Procedura

- 1 Collocare la porta dell'adattatore di alimentazione nell'apposita presa sul gruppo supporto per i polsi.
- 2 Collegare il cavo della porta dell'adattatore di alimentatore alla scheda di sistema.

- 1 Ricollocare la [batteria.](#page-15-0)
- 2 Ricollocare il [coperchio della base](#page-12-0).

# <span id="page-33-0"></span>Rimozione della scheda dell'indicatore di stato dell'alimentazione

AVVERTENZA: Prima di effettuare interventi sui componenti interni del ∧ computer, leggere le informazioni sulla sicurezza fornite con il computer e seguire le procedure descritte in [Prima di effettuare](#page-6-0) [interventi sui componenti interni del computer](#page-6-0). In seguito agli interventi sui componenti interni del computer, seguire le istruzioni descritte in [Dopo gli interventi preliminari sui componenti interni del](#page-9-0)  [computer.](#page-9-0) Per maggiori informazioni sulle procedure di sicurezza consigliate, consultare la pagina iniziale sulla conformità alle normative all'indirizzo dell.com/regulatory\_compliance.

### Prerequisiti

- 1 Rimuovere il [coperchio della base.](#page-10-0)
- 2 Rimuovere la [batteria](#page-13-0).

#### Procedura

- 1 Estrarre il dispositivo di chiusura e scollegare il cavo della scheda dell'indicatore di alimentazione dalla relativa scheda.
- 2 Rimuovere le viti che fissano la scheda dell'indicatore di alimentazione al gruppo supporto per i polsi.

3 Estrarre la scheda dell'indicatore di alimentazione dal gruppo supporto per i polsi.

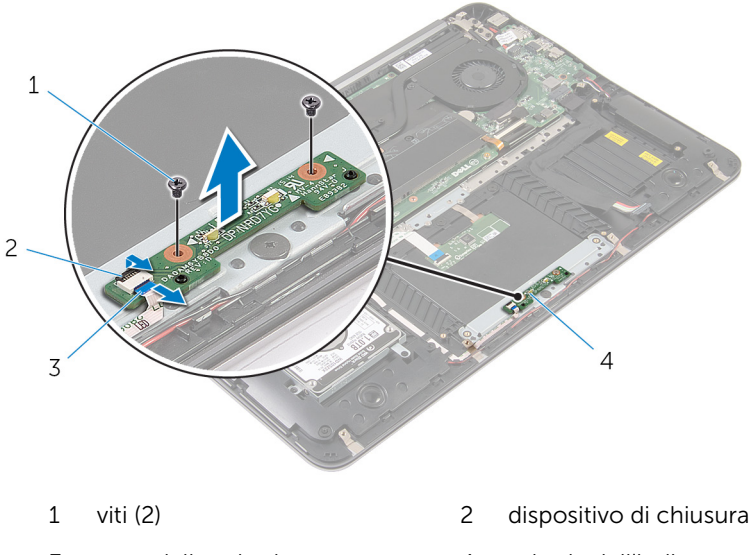

- 3 cavo della scheda dell'indicatore di alimentazione
- 4 scheda dell'indicatore di alimentazione

# <span id="page-35-0"></span>Ricollocamento della scheda dell'indicatore di stato dell'alimentazione

AVVERTENZA: Prima di effettuare interventi sui componenti interni del computer, leggere le informazioni sulla sicurezza fornite con il computer e seguire le procedure descritte in [Prima di effettuare](#page-6-0) [interventi sui componenti interni del computer](#page-6-0). In seguito agli interventi sui componenti interni del computer, seguire le istruzioni descritte in [Dopo gli interventi preliminari sui componenti interni del](#page-9-0)  [computer.](#page-9-0) Per maggiori informazioni sulle procedure di sicurezza consigliate, consultare la pagina iniziale sulla conformità alle normative all'indirizzo dell.com/regulatory\_compliance.

### Procedura

- 1 Allineare i fori delle viti sulla scheda dell'indicatore di alimentazione con i fori delle viti sul gruppo supporto per i polsi.
- 2 Ricollocare le viti che fissano la scheda dell'indicatore di alimentazione al gruppo supporto per i polsi.
- 3 Collegare il cavo della scheda dell'indicatore di alimentazione alla scheda dell'indicatore di alimentazione e fare pressione sul dispositivo di chiusura per fissare il cavo.

- 1 Ricollocare la [batteria.](#page-15-0)
- 2 Ricollocare il [coperchio della base](#page-12-0).

# <span id="page-36-0"></span>Rimozione della ventola del processore

AVVERTENZA: Prima di effettuare interventi sui componenti interni del computer, leggere le informazioni sulla sicurezza fornite con il computer e seguire le procedure descritte in [Prima di effettuare](#page-6-0) [interventi sui componenti interni del computer](#page-6-0). In seguito agli interventi sui componenti interni del computer, seguire le istruzioni descritte in [Dopo gli interventi preliminari sui componenti interni del](#page-9-0)  [computer.](#page-9-0) Per maggiori informazioni sulle procedure di sicurezza consigliate, consultare la pagina iniziale sulla conformità alle normative all'indirizzo dell.com/regulatory\_compliance.

### Prerequisiti

- 1 Rimuovere il [coperchio della base.](#page-10-0)
- 2 Rimuovere la [batteria](#page-13-0).

## Procedura

1 Scollegare il cavo dello schermo dalla scheda di sistema.

Osservare l'instradamento del cavo dello schermo e rimuovere il cavo dello schermo dalle guide di instradamento sulla ventola.

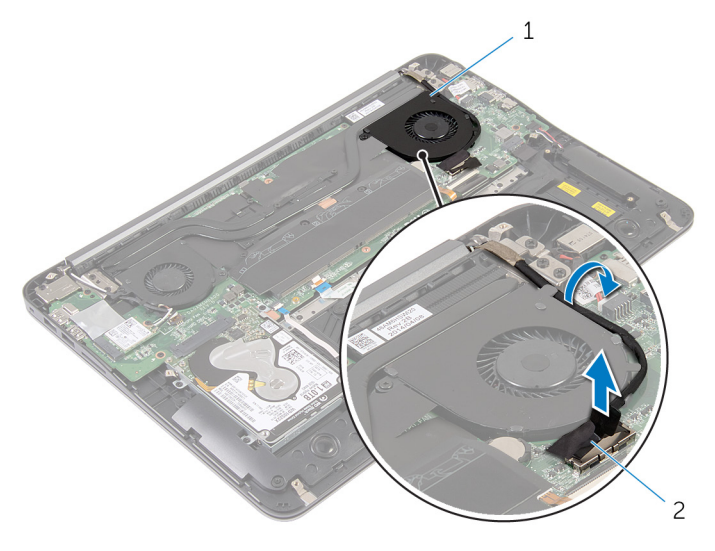

ventola del processore 2 cavo dello schermo

- Sollevare il nastro in mylar e scollegare il cavo della ventola del processore dalla scheda di sistema.
- Rimuovere le viti che fissano la ventola del processore alla scheda di sistema.

Estrarre la ventola del processore dalla scheda di sistema.

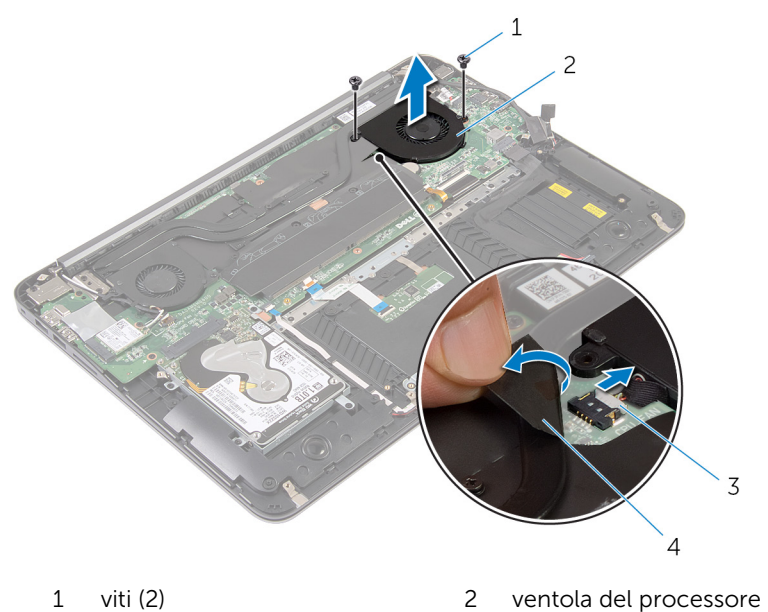

- cavo della ventola del processore
- 
- nastro in mylar

# <span id="page-39-0"></span>Ricollocamento della ventola del processore

AVVERTENZA: Prima di effettuare interventi sui componenti interni del computer, leggere le informazioni sulla sicurezza fornite con il computer e seguire le procedure descritte in [Prima di effettuare](#page-6-0) [interventi sui componenti interni del computer](#page-6-0). In seguito agli interventi sui componenti interni del computer, seguire le istruzioni descritte in [Dopo gli interventi preliminari sui componenti interni del](#page-9-0)  [computer.](#page-9-0) Per maggiori informazioni sulle procedure di sicurezza consigliate, consultare la pagina iniziale sulla conformità alle normative all'indirizzo dell.com/regulatory\_compliance.

### Procedura

- 1 Collegare il cavo della ventola del processore alla scheda di sistema e applicare il nastro in mylar.
- 2 Allineare i fori delle viti sulla ventola del processore ai fori delle viti sulla scheda di sistema.
- 3 Riposizionare le viti che fissano la ventola del processore alla scheda di sistema.
- 4 Instradare il cavo dello schermo e collegarlo alla scheda di sistema.

- 1 Ricollocare la [batteria.](#page-15-0)
- 2 Ricollocare il [coperchio della base](#page-12-0).

# <span id="page-40-0"></span>Rimozione della ventola della scheda video

AVVERTENZA: Prima di effettuare interventi sui componenti interni del computer, leggere le informazioni sulla sicurezza fornite con il computer e seguire le procedure descritte in [Prima di effettuare](#page-6-0) [interventi sui componenti interni del computer](#page-6-0). In seguito agli interventi sui componenti interni del computer, seguire le istruzioni descritte in [Dopo gli interventi preliminari sui componenti interni del](#page-9-0)  [computer.](#page-9-0) Per maggiori informazioni sulle procedure di sicurezza consigliate, consultare la pagina iniziale sulla conformità alle normative all'indirizzo dell.com/regulatory\_compliance.

### Prerequisiti

- 1 Rimuovere il [coperchio della base.](#page-10-0)
- 2 Rimuovere la [batteria](#page-13-0).

## Procedura

1 Scollegare i cavi dell'antenna dalla scheda per reti senza fili.

Osservare l'instradamento del cavo dell'antenna e rimuovere i cavi dell'antella dalle guide di instradamento sulla ventola della scheda video.

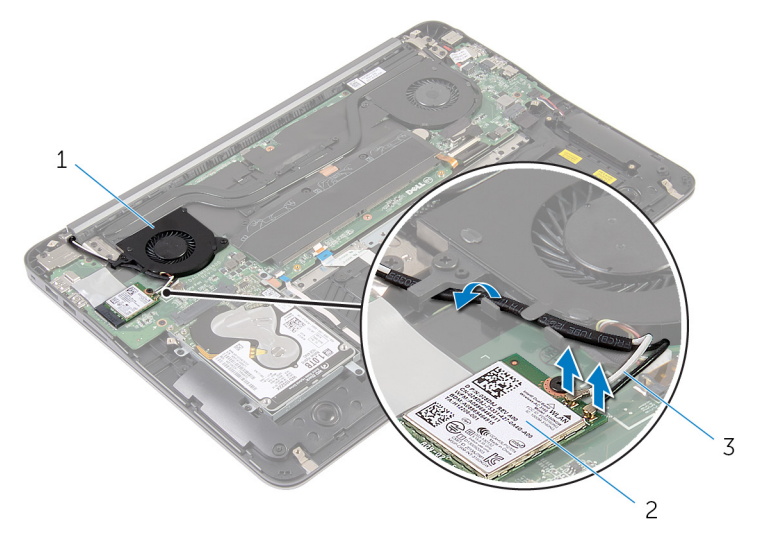

- ventola della scheda video 2 scheda per reti senza fili
- cavi dell'antenna
- Scollegare il cavo della ventola della scheda video dalla scheda di sistema.
- Rimuovere le viti che fissano la ventola della scheda video alla scheda di sistema.

Estrarre la ventola della scheda video dalla scheda di sistema.

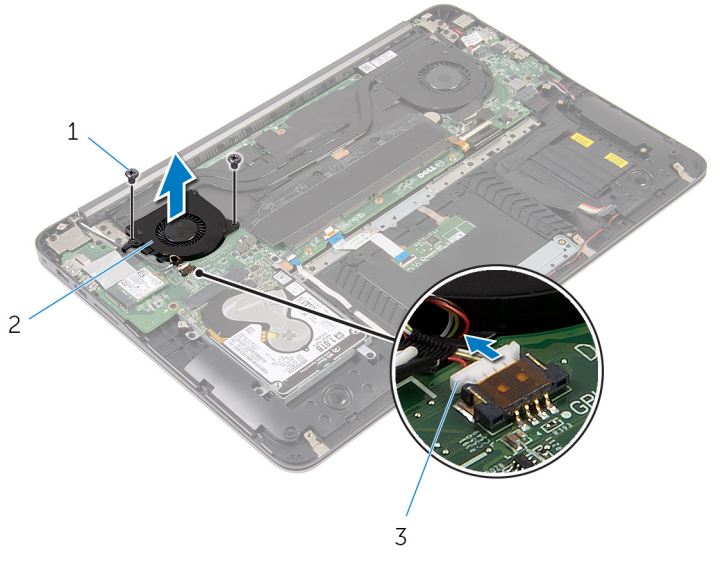

- viti (2) 2 ventola della scheda video
- cavo della ventola della scheda video

# <span id="page-43-0"></span>Ricollocamento della ventola della scheda video

AVVERTENZA: Prima di effettuare interventi sui componenti interni del computer, leggere le informazioni sulla sicurezza fornite con il computer e seguire le procedure descritte in [Prima di effettuare](#page-6-0) [interventi sui componenti interni del computer](#page-6-0). In seguito agli interventi sui componenti interni del computer, seguire le istruzioni descritte in [Dopo gli interventi preliminari sui componenti interni del](#page-9-0)  [computer.](#page-9-0) Per maggiori informazioni sulle procedure di sicurezza consigliate, consultare la pagina iniziale sulla conformità alle normative all'indirizzo dell.com/regulatory\_compliance.

### Procedura

- 1 Allineare i fori delle viti sulla ventola della scheda video con i fori delle viti sulla scheda di sistema.
- 2 Ricollocare le viti che fissano la ventola della scheda video alla scheda di sistema.
- 3 Collegare il cavo della ventola della scheda video alla scheda di sistema.
- 4 Instradare i cavi dell'antenna e collegarli alla scheda per reti senza fili.

- 1 Ricollocare la [batteria.](#page-15-0)
- 2 Ricollocare il [coperchio della base](#page-12-0).

# <span id="page-44-0"></span>Rimozione del dissipatore di calore

AVVERTENZA: Prima di effettuare interventi sui componenti interni del computer, leggere le informazioni sulla sicurezza fornite con il computer e seguire le procedure descritte in [Prima di effettuare](#page-6-0) [interventi sui componenti interni del computer](#page-6-0). In seguito agli interventi sui componenti interni del computer, seguire le istruzioni descritte in [Dopo gli interventi preliminari sui componenti interni del](#page-9-0)  [computer.](#page-9-0) Per maggiori informazioni sulle procedure di sicurezza consigliate, consultare la pagina iniziale sulla conformità alle normative all'indirizzo dell.com/regulatory\_compliance.

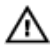

AVVERTENZA: Il dissipatore di calore può diventare molto caldo durante il normale funzionamento. Lasciare trascorrere un tempo sufficiente affinché quest'ultimo possa raffreddarsi prima di toccarlo.

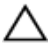

ATTENZIONE: Per garantire il massimo raffreddamento del processore, non toccare le zone di trasferimento termico sul dissipatore di calore. Il sebo della pelle può ridurre la capacità di trasferimento di calore della pasta termoconduttiva.

#### Prerequisiti

- 1 Rimuovere il [coperchio della base.](#page-10-0)
- 2 Rimuovere la [batteria](#page-13-0).

### <span id="page-45-0"></span>Procedura

Rimuovere il nastro in mylar dai moduli di memoria.

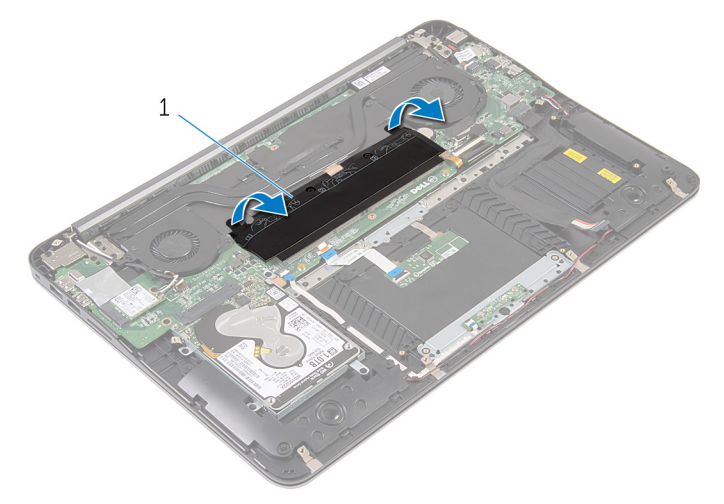

- nastro in mylar
- Allentare le viti di fissaggio che assicurano il dissipatore di calore alla scheda di sistema.
- Estrarre il dissipatore di calore dalla scheda di sistema.

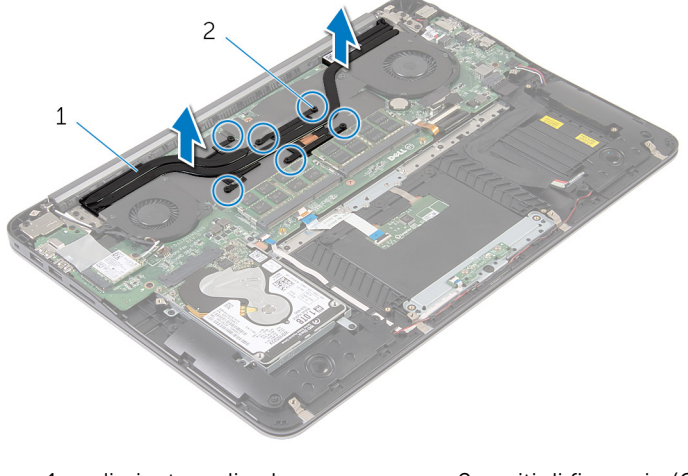

dissipatore di calore 2 viti di fissaggio (6)

# <span id="page-46-0"></span>Ricollocamento del dissipatore di calore

AVVERTENZA: Prima di effettuare interventi sui componenti interni del computer, leggere le informazioni sulla sicurezza fornite con il computer e seguire le procedure descritte in [Prima di effettuare](#page-6-0) [interventi sui componenti interni del computer](#page-6-0). In seguito agli interventi sui componenti interni del computer, seguire le istruzioni descritte in [Dopo gli interventi preliminari sui componenti interni del](#page-9-0)  [computer.](#page-9-0) Per maggiori informazioni sulle procedure di sicurezza consigliate, consultare la pagina iniziale sulla conformità alle normative all'indirizzo dell.com/regulatory\_compliance.

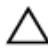

ATTENZIONE: L'allineamento non corretto del dissipatore di calore può provocare danni alla scheda di sistema e al processore.

 $\mathscr{U}$  N.B.: La pasta termoconduttiva originale può essere riutilizzata se la scheda di sistema e il dissipatore di calore originali vengono reinstallate insieme. Nel caso in cui la scheda di sistema o il dissipatore di calore viene sostituito, utilizzare il cuscinetto termico fornito nel kit per assicurarsi che vi sia conduttività termica.

### Procedura

- 1 Allineare le viti di fissaggio sul dissipatore di calore con i fori delle viti sulla scheda di sistema.
- 2 Stringere le viti di fissaggio che fissano il dissipatore di calore alla scheda di sistema.
- 3 Applicare il nastro in mylar sui moduli di memoria.

- 1 Ricollocare la [batteria.](#page-15-0)
- 2 Ricollocare il [coperchio della base](#page-12-0).

# <span id="page-47-0"></span>Rimozione degli altoparlanti

AVVERTENZA: Prima di effettuare interventi sui componenti interni del computer, leggere le informazioni sulla sicurezza fornite con il computer e seguire le procedure descritte in [Prima di effettuare](#page-6-0) [interventi sui componenti interni del computer](#page-6-0). In seguito agli interventi sui componenti interni del computer, seguire le istruzioni descritte in [Dopo gli interventi preliminari sui componenti interni del](#page-9-0)  [computer.](#page-9-0) Per maggiori informazioni sulle procedure di sicurezza consigliate, consultare la pagina iniziale sulla conformità alle normative all'indirizzo dell.com/regulatory\_compliance.

#### Prerequisiti

- 1 Rimuovere il [coperchio della base.](#page-10-0)
- 2 Rimuovere la [batteria](#page-13-0).

#### Procedura

1 Scollegare il cavo degli altoparlanti dalla scheda di sistema.

Osservare l'instradamento del cavo degli altoparlanti ed estrarre gli altoparlanti e il cavo dal gruppo supporto per i polsi.

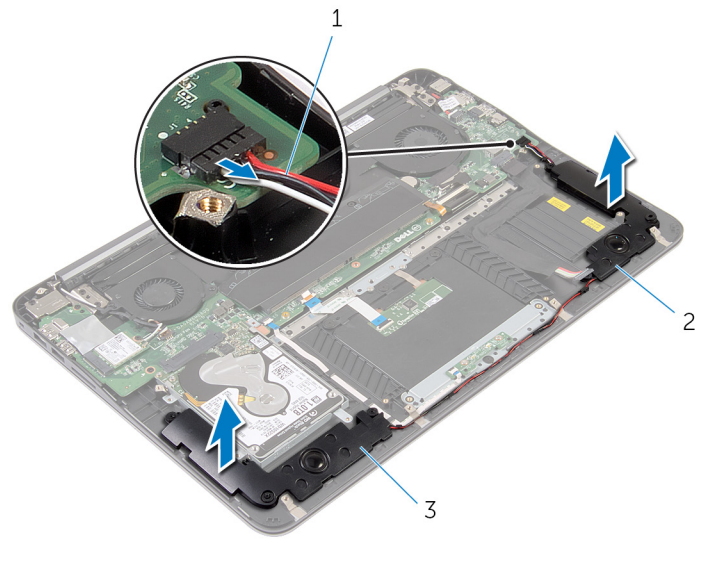

- Cavo dell'altoparlante 2 altoparlante di sinistra
- altoparlante di destra

# <span id="page-49-0"></span>Ricollocamento degli altoparlanti

AVVERTENZA: Prima di effettuare interventi sui componenti interni del computer, leggere le informazioni sulla sicurezza fornite con il computer e seguire le procedure descritte in [Prima di effettuare](#page-6-0) [interventi sui componenti interni del computer](#page-6-0). In seguito agli interventi sui componenti interni del computer, seguire le istruzioni descritte in [Dopo gli interventi preliminari sui componenti interni del](#page-9-0)  [computer.](#page-9-0) Per maggiori informazioni sulle procedure di sicurezza consigliate, consultare la pagina iniziale sulla conformità alle normative all'indirizzo dell.com/regulatory\_compliance.

#### Procedura

- 1 Instradare il cavo degli altoparlanti e mettere in posizione gli altoparlanti utilizzando i supporti di allineamento del supporto per i polsi.
- 2 Collegare il cavo degli altoparlanti alla scheda di sistema.

- 1 Ricollocare la [batteria.](#page-15-0)
- 2 Ricollocare il [coperchio della base](#page-12-0).

# <span id="page-50-0"></span>Rimozione del gruppo dello schermo

AVVERTENZA: Prima di effettuare interventi sui componenti interni del computer, leggere le informazioni sulla sicurezza fornite con il computer e seguire le procedure descritte in [Prima di effettuare](#page-6-0) [interventi sui componenti interni del computer](#page-6-0). In seguito agli interventi sui componenti interni del computer, seguire le istruzioni descritte in [Dopo gli interventi preliminari sui componenti interni del](#page-9-0)  [computer.](#page-9-0) Per maggiori informazioni sulle procedure di sicurezza consigliate, consultare la pagina iniziale sulla conformità alle normative all'indirizzo dell.com/regulatory\_compliance.

### Prerequisiti

- 1 Rimuovere il [coperchio della base.](#page-10-0)
- 2 Rimuovere la [batteria](#page-13-0).

#### Procedura

- 1 Scollegare i cavi dell'antenna dalla scheda per reti senza fili.
- 2 Osservare l'instradamento del cavo dell'antenna e rimuoverlo dalle guide di instradamento sulla ventola della scheda video.
- **3** Scollegare il cavo dello schermo dalla scheda di sistema.

4 Osservare l'instradamento del cavo dello schermo e rimuovere il cavo dello schermo dalle guide di instradamento sulla ventola del processore.

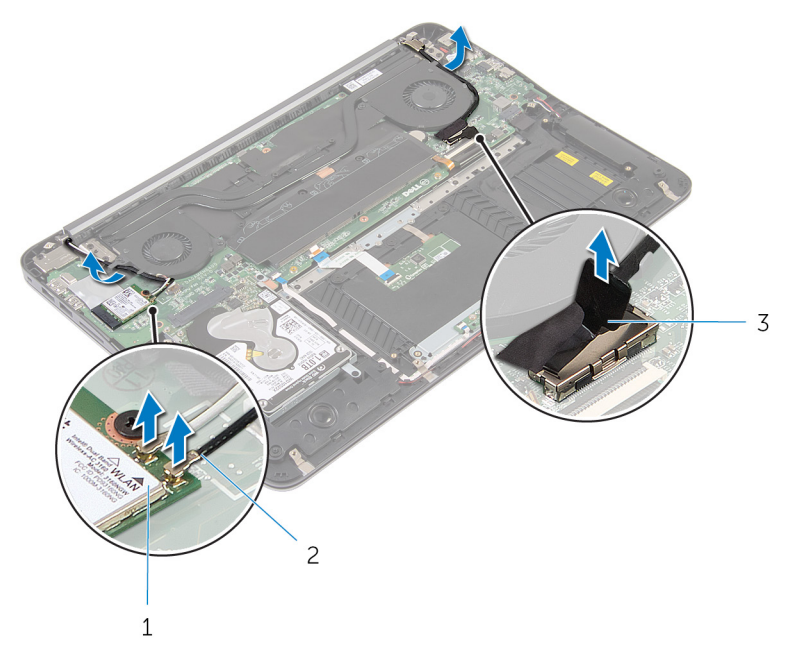

- 1 scheda per reti senza fili 2 cavi dell'antenna
- 3 cavo dello schermo
- 5 Aprire il gruppo supporto per i polsi a un angolo di 90 gradi.
- 6 Posizionare il computer sul bordo di un tavolo facendo sporgere lo schermo.
- 7 Rimuovere le viti che fissano l'assemblaggio dello schermo al gruppo supporto per i polsi.

Estrarre l'assemblaggio dello schermo dal computer.

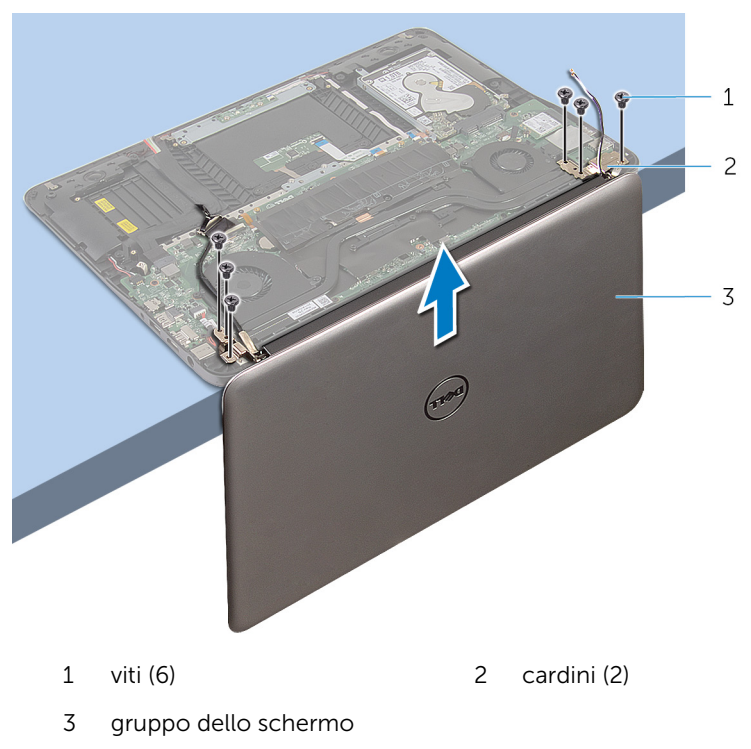

# <span id="page-53-0"></span>Ricollocamento del gruppo dello schermo

AVVERTENZA: Prima di effettuare interventi sui componenti interni del computer, leggere le informazioni sulla sicurezza fornite con il computer e seguire le procedure descritte in [Prima di effettuare](#page-6-0) [interventi sui componenti interni del computer](#page-6-0). In seguito agli interventi sui componenti interni del computer, seguire le istruzioni descritte in [Dopo gli interventi preliminari sui componenti interni del](#page-9-0)  [computer.](#page-9-0) Per maggiori informazioni sulle procedure di sicurezza consigliate, consultare la pagina iniziale sulla conformità alle normative all'indirizzo dell.com/regulatory\_compliance.

#### Procedura

- 1 Collocare il gruppo supporto per i polsi sul bordo di un tavolo con la tastiera rivolta verso il basso.
- 2 Allineare i fori delle viti sui cardini dell'assemblaggio dello schermo con i fori delle viti sul gruppo supporto per i polsi.
- 3 Ricollocare le viti che fissano l'assemblaggio dello schermo al gruppo supporto per i polsi.
- 4 Chiudere lo schermo.
- 5 Instradare il cavo dello schermo e collegarlo alla scheda di sistema.
- 6 Instradare i cavi dell'antenna e collegarli alla scheda per reti senza fili.

- 1 Ricollocare la [batteria.](#page-15-0)
- 2 Ricollocare il [coperchio della base](#page-12-0).

# <span id="page-54-0"></span>Rimozione della scheda di sistema

AVVERTENZA: Prima di effettuare interventi sui componenti interni del computer, leggere le informazioni sulla sicurezza fornite con il computer e seguire le procedure descritte in [Prima di effettuare](#page-6-0) [interventi sui componenti interni del computer](#page-6-0). In seguito agli interventi sui componenti interni del computer, seguire le istruzioni descritte in [Dopo gli interventi preliminari sui componenti interni del](#page-9-0)  [computer.](#page-9-0) Per maggiori informazioni sulle procedure di sicurezza consigliate, consultare la pagina iniziale sulla conformità alle normative all'indirizzo dell.com/regulatory\_compliance.

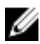

**N.B.:** Il Numero di servizio del computer si trova nella scheda di sistema. È necessario immettere il Numero di servizio nel programma di configurazione del BIOS dopo aver ricollocato la scheda di sistema.

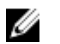

N.B.: Il ricollocamento della scheda di sistema rimuove eventuali modifiche apportate al BIOS utilizzando il programma di configurazione del BIOS. È necessario apportare nuovamente le modifiche desiderate dopo aver sostituito la scheda di sistema.

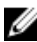

N.B.: Prima di scollegare i cavi dalla scheda di sistema, prendere nota della posizione dei connettori così da poterli ricollegare correttamente dopo aver sostituito la scheda di sistema.

## Prerequisiti

- 1 Rimuovere il [coperchio della base.](#page-10-0)
- 2 Rimuovere la [batteria](#page-13-0).
- **3** Rimuovere il [disco rigido](#page-16-0).
- 4 Rimuovere la [ventola della scheda video.](#page-40-0)
- 5 Rimuovere la [ventola del processore](#page-36-0).
- 6 Rimuovere il [gruppo dello schermo.](#page-50-0)

#### <span id="page-55-0"></span>Procedura

1 Scollegare il cavo del touchpad, il cavo dell'indicatore di alimentazione, il cavo della retroilluminazione della tastiera, il cavo della tastiera, il cavo della porta dell'adattatore di alimentazione, il cavo degli altoparlanti e il cavo della batteria dalla scheda di sistema.

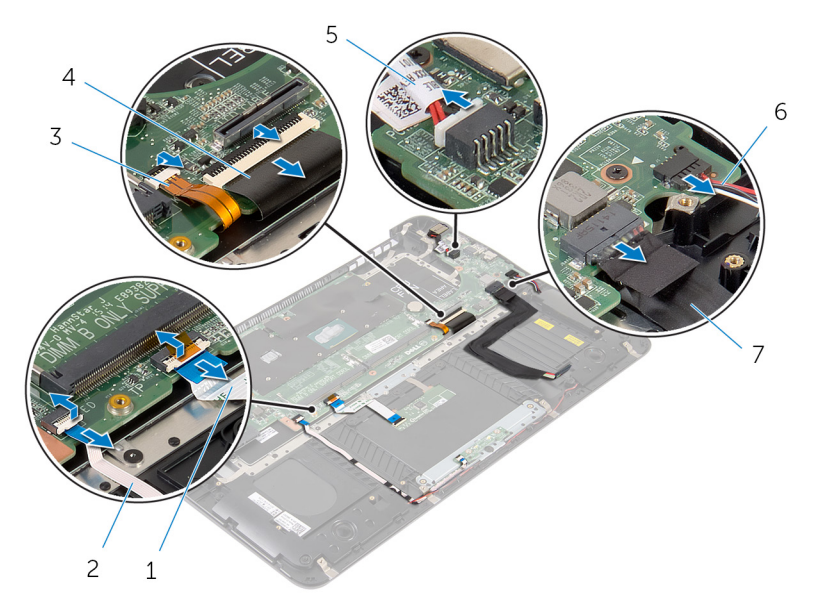

- 
- 3 cavo di retroilluminazione della tastiera
- 5 cavo della porta dell'adattatore di alimentazione
- 7 cavo della batteria
- 1 cavo del touchpad 2 cavo dell'indicatore di alimentazione
	- 4 cavo della tastiera
	- 6 Cavo dell'altoparlante
- 2 Rimuovere le viti che fissano la scheda di sistema al gruppo supporto per i polsi.

Partendo da sinistra, estrarre delicatamente la scheda di sistema dal gruppo supporto per i polsi.

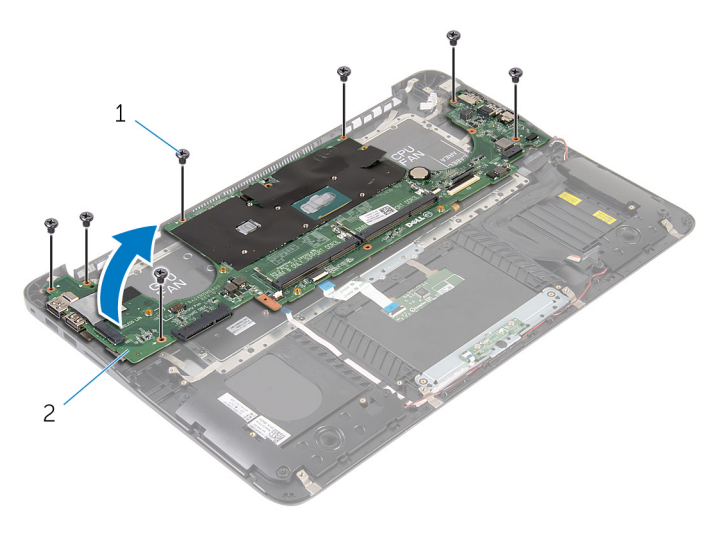

viti (7) 2 scheda di sistema

# <span id="page-57-0"></span>Ricollocamento della scheda di sistema

AVVERTENZA: Prima di effettuare interventi sui componenti interni del computer, leggere le informazioni sulla sicurezza fornite con il computer e seguire le procedure descritte in [Prima di effettuare](#page-6-0) [interventi sui componenti interni del computer](#page-6-0). In seguito agli interventi sui componenti interni del computer, seguire le istruzioni descritte in [Dopo gli interventi preliminari sui componenti interni del](#page-9-0)  [computer.](#page-9-0) Per maggiori informazioni sulle procedure di sicurezza consigliate, consultare la pagina iniziale sulla conformità alle normative all'indirizzo dell.com/regulatory\_compliance.

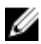

**N.B.:** Il Numero di servizio del computer si trova nella scheda di sistema. È necessario immettere il Numero di servizio nel programma di configurazione del BIOS dopo aver ricollocato la scheda di sistema.

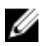

N.B.: Il ricollocamento della scheda di sistema rimuove eventuali modifiche apportate al BIOS utilizzando il programma di configurazione del BIOS. È necessario apportare nuovamente le modifiche desiderate dopo aver sostituito la scheda di sistema.

#### Procedura

- 1 Partendo da destra, posizionare delicatamente la scheda di sistema sul gruppo supporto per i polsi.
- 2 Allineare i fori delle viti sulla scheda di sistema con i fori delle viti sul gruppo supporto per i polsi.
- **3** Ricollocare le viti che fissano la scheda di sistema al gruppo del supporto per i polsi.
- 4 Collegare il cavo della batteria, il cavo degli altoparlanti, il cavo della porta dell'alimentatore di alimentazione, il cavo della tastiera, il cavo della retroilluminazione della tastiera, il cavo dell'indicatore di alimentazione e il cavo del touchpad alla scheda di sistema.

- 1 Riposizionare il [gruppo dello schermo.](#page-53-0)
- 2 Riposizionare la [ventola del processore](#page-39-0).
- 3 Ricollocare la [ventola della scheda video](#page-43-0).
- 4 Riposizionare il [disco rigido](#page-18-0).
- 5 Ricollocare la [batteria.](#page-15-0)
- 6 Ricollocare il [coperchio della base](#page-12-0).

# <span id="page-59-0"></span>Rimozione del supporto per i polsi e della tastiera

AVVERTENZA: Prima di effettuare interventi sui componenti interni del computer, leggere le informazioni sulla sicurezza fornite con il computer e seguire le procedure descritte in [Prima di effettuare](#page-6-0) [interventi sui componenti interni del computer](#page-6-0). In seguito agli interventi sui componenti interni del computer, seguire le istruzioni descritte in [Dopo gli interventi preliminari sui componenti interni del](#page-9-0)  [computer.](#page-9-0) Per maggiori informazioni sulle procedure di sicurezza consigliate, consultare la pagina iniziale sulla conformità alle normative all'indirizzo dell.com/regulatory\_compliance.

#### Procedura

- 1 Rimuovere il [coperchio della base.](#page-10-0)
- 2 Rimuovere la [batteria](#page-13-0).
- **3** Rimuovere il [disco rigido](#page-16-0).
- 4 Rimuovere la [scheda per reti senza fili.](#page-24-0)
- 5 Rimuovere il/i [modulo/i di memoria](#page-19-0).
- 6 Rimuovere la [ventola della scheda video.](#page-40-0)
- 7 Rimuovere la [ventola del processore](#page-36-0).
- 8 Rimuovere il [dissipatore di calore.](#page-44-0)
- 9 Rimuovere il [gruppo dello schermo.](#page-50-0)
- 10 Rimuovere la [scheda di sistema.](#page-54-0)

### Procedura

1 Rimuovere le viti che fissano il supporto della tastiera al gruppo supporto per i polsi.

Estrarre il supporto della tastiera dal gruppo supporto per i polsi.

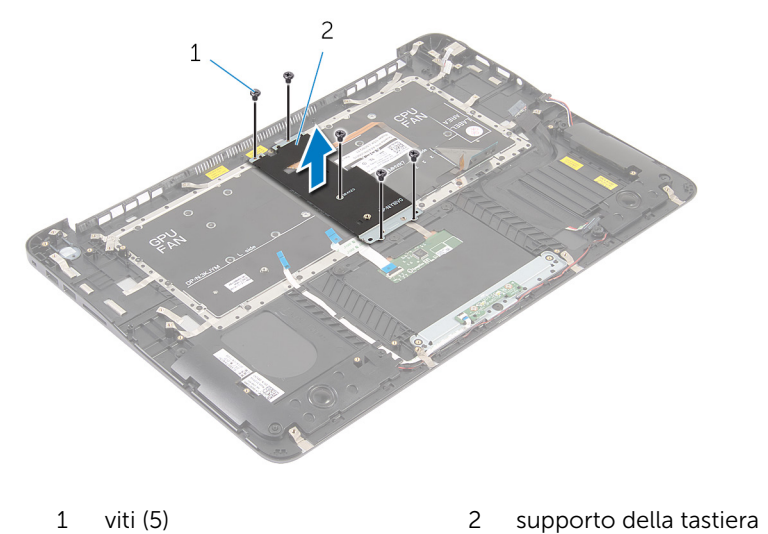

Rimuovere le viti che fissano la tastiera al gruppo supporto per i polsi.

Estrarre la tastiera dal gruppo supporto per i polsi.

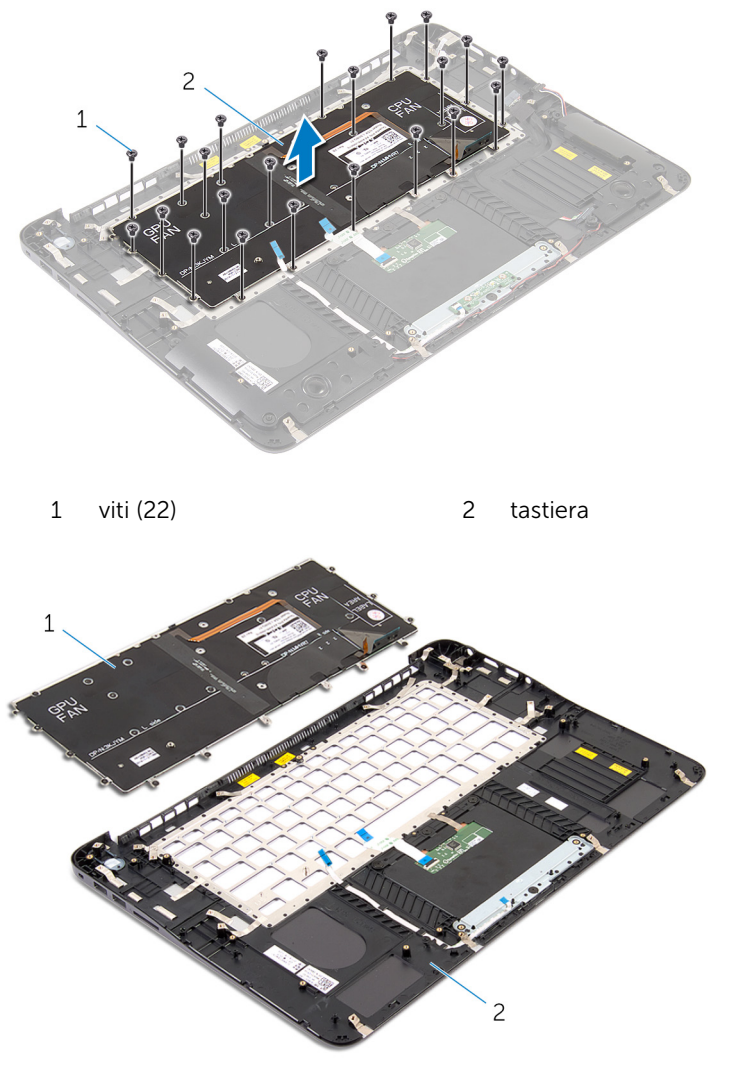

 tastiera 2 gruppo del supporto per i polsi

# <span id="page-62-0"></span>Ricollocamento del supporto per i polsi e della tastiera

AVVERTENZA: Prima di effettuare interventi sui componenti interni del computer, leggere le informazioni sulla sicurezza fornite con il computer e seguire le procedure descritte in [Prima di effettuare](#page-6-0) [interventi sui componenti interni del computer](#page-6-0). In seguito agli interventi sui componenti interni del computer, seguire le istruzioni descritte in [Dopo gli interventi preliminari sui componenti interni del](#page-9-0)  [computer.](#page-9-0) Per maggiori informazioni sulle procedure di sicurezza consigliate, consultare la pagina iniziale sulla conformità alle normative all'indirizzo dell.com/regulatory\_compliance.

### Procedura

- 1 Allineare i fori delle viti sulla tastiera con i fori delle viti sul gruppo supporto per i polsi.
- 2 Ricollocare le viti che fissano la tastiera al gruppo supporto per i polsi.
- **3** Allineare i fori delle viti sul supporto della tastiera ai fori delle viti sul gruppo supporto per i polsi.
- 4 Ricollocare le viti che fissano il supporto della tastiera al gruppo supporto per i polsi.

- 1 Riposizionare la [scheda di sistema](#page-57-0).
- 2 Riposizionare il [gruppo dello schermo.](#page-53-0)
- **3** Riposizionare il [dissipatore di calore](#page-46-0).
- 4 Riposizionare la [ventola del processore](#page-39-0).
- 5 Ricollocare la [ventola della scheda video](#page-43-0).
- 6 Ricollocare i [moduli di memoria](#page-22-0).
- 7 Ricollocare la [scheda per reti senza fili](#page-26-0).
- 8 Riposizionare il [disco rigido](#page-18-0).
- 9 Ricollocare la [batteria.](#page-15-0)
- 10 Ricollocare il [coperchio della base](#page-12-0).

# <span id="page-63-0"></span>Aggiornamento del BIOS

Potrebbe essere necessario aggiornare il BIOS quando è disponibile un aggiornamento oppure dopo aver ricollocato la scheda di sistema.

- 1 Accendere il computer.
- 2 Accedere all'indirizzo Web dell.com/support.
- 3 Se si dispone del numero di servizio del computer, digitarlo e fare clic su Submit (Invia).

Se non si è in possesso del numero di servizio del computer, fare clic su Rileva Numero di servizio per consentire il rilevamento automatico del Numero di servizio.

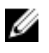

**A.B.:** Se il numero di servizio non può essere rilevato automaticamente, selezionare il prodotto nelle apposite categorie.

- 4 Fare clic su Ottieni driver e download.
- 5 Fare clic su Visualizza tutti i driver
- 6 Nel menu a tendina Operating System (Sistema operativo), selezionare il sistema operativo installato nel computer.
- 7 Fare clic su **BIOS**
- 8 Fare clic su Download File (Scarica file) per scaricare l'ultima versione del BIOS del computer.
- 9 Nella pagina successiva, selezionare Single-file download (Download file singolo) e fare clic su **Continue** (Continua).
- 10 Salvare il file e, al completamento del download, selezionare la cartella in cui è stato salvato il file dell'aggiornamento del BIOS.
- 11 Fare doppio clic sull'icona del file dell'aggiornamento del BIOS e seguire le istruzioni visualizzate.